## **Digitale Kompetenzen**

In diesem Schuljahr wirst du im Fach **Deutsch** sehr viel mit **Office 365** und unserer **Lernplattform** eigenständig arbeiten.

Damit das problemlos gelingt, lernst du in diesem ersten Modul einige grundsätzliche **Kompetenzen [1]** im Umgang mit **digitalen Medien**.

Hast du so etwas schon einmal gesehen? Es handelt sich dabei um einen **QR [2]-Code**!

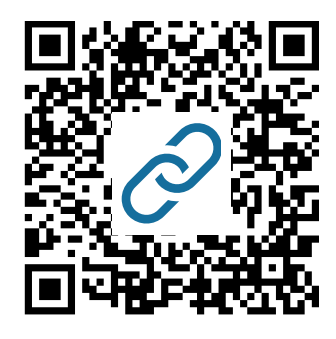

# **Arbeitsauftrag:**

1 Lade dir auf dein Smartphone einen so genannten QR-Scanner (gib das Wort als Suchbegriff im App-Shop ein). Installiere dir nun eine kostenlose App! Scanne den oberen Code ein. Er führt dich auf eine Internetseite. Lies genau durch, was auf dieser Seite steht.

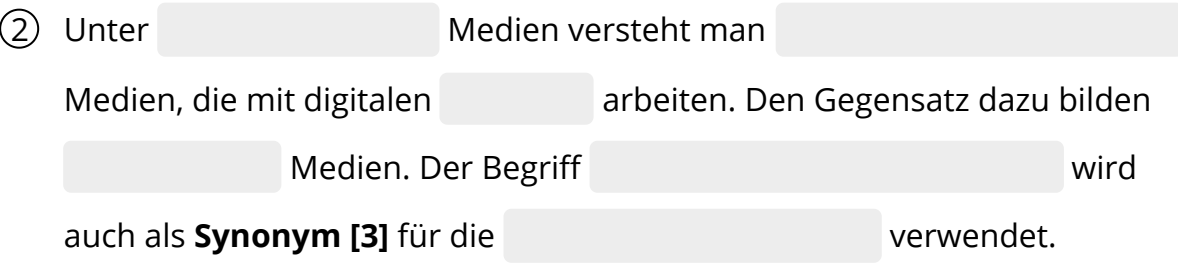

- 3 Am unteren Ende dieser Arbeitsblätter findest du eine Reihe von Fachbegriffen, die du kennen solltest. Drehe dein Deutschheft um und schreibe diese Wörter auf. Gib der Seite im Heft die Überschrift "**Wortliste Fachbegriffe**"!
- [1] **Kompetenz:** lat. *competere*, zu etwas fähig sein
- [2] **QR:** engl. *quick response*, schnelle Antwort
- [3] **Synonym:** griech. *synonymos*, gleichbedeutend, sinngleich

Für dieses Schuljahr wird dir die Schule einen **Office365-Account [4]** anlegen.

Mit diesem Office365-Konto kannst du dich im Browser einloggen und bekommst kostenlos

- dein eigenes **E-Mail [5]**-Programm (Outlook), mit dem du am PC oder auf deinem Handy Mails empfangen und verschicken kannst.
- deinen eigenen **Kalender**, in dem du Termine (Termine wie Hausaufgaben, Tests, Schularbeiten…) eintragen und dich zeitgerecht daran erinnern lassen kannst – z. B. auf deinemSmartphone oder per E-Mail.
- deine eigene **Office-Suite [6]** (Textverarbeitung, Tabellenkalkulation, Präsentationsprogramm).

# **Arbeitsauftrag:**

(4) Scanne mit deinem Smartphone den untenstehenden QR-Code ein und fülle bitte das Online-Formular aus, indem du ein paar kurze Fragen beantwortest.

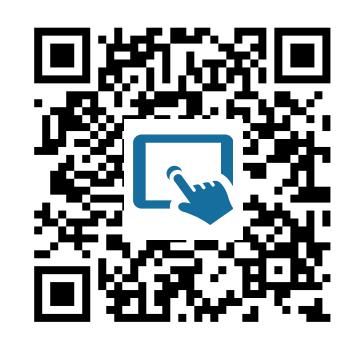

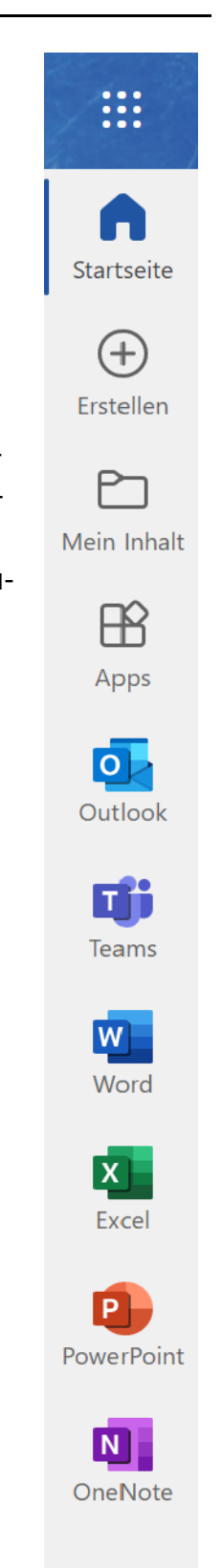

- [4] **Account:** engl., Benutzerkonto, Benutzerzugang
- [5] **E-Mail:** engl., elektronischer Brief
- [6] **Office-Suite:** engl., Büro-Paket (Zusammenstellung gebräuchlicher Software
- für den Schriftverkehr: Textverarbeitung, Tabellenkalkulation, Präsentation...)

## **Unsere Website**

Unter www.psbregenz.at findest du allerlei Informationen zu unserer Schule. Für deine berufliche Zukunft möchte ich dir besonders die Seite "**Berufsinformationen**" ans Herz legen.

Wenn du etwas nach unten scrollst, findest du dort auch mehrere **Vorlagen**, die dir bei der Bewerbung nützlich sein werden:

- ▶ Vorlage "Bewerbungsschreiben"
- ▶ Vorlage "Motivationsschreiben" [7]
- ▶ Vorlage "Tabellarischer Lebenslauf"

Lade dir die Vorlagen am besten auf deinen Computer und ändere die Beispieldaten entsprechend ab. So hast du bereits am Schulanfang die wichtigsten Dokumente beisammen, die du bald für deine Bewerbungen und Schnuppertage benötigst.

# **Arbeitsauftrag**

**:** $\overleftrightarrow{C}$ **: Termin** 

(5) Lade dir die Vorlage "*Tabellarischer Lebenslauf*" von unserer Schulwebsite herunter und speichere die Datei auf deinem Computer!

Ändere die Beispieldaten und ersetze sie durch deine eigenen Daten. Drucke den Lebenslauf aus und zeige ihn deiner Lehrperson.

Wenn du keinen Drucker hast, schicke den Lebenslauf per Mail an deine Lehrperson.

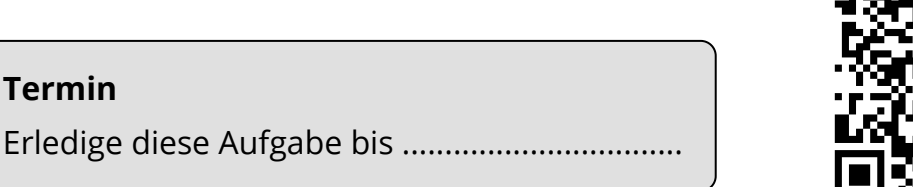

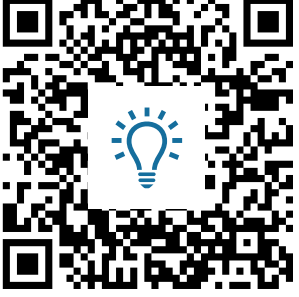

[7] **Motivation:** lat. *movere*, bewegen, antreiben

## **Kopieren verboten**

Du hast sicher auch schon einmal ein Bild im Internet gesucht, um es für eine Hausaufgabe oder ähnliches zu verwenden, doch wusstest du, dass du dir damit viel Ärger einhandeln kannst?

Egal ob Bilder, Texte, Videos, Musik oder sogar Schriftarten – dahinter steht immer ein/e Fotograf/in, Autor/in, Filmemacher/in, Musiker/in oder Designer/in, der/die dieses Material erstellt hat und davon leben will. Wenn du also ungefragt dieses Material verwendest, machst du dich damit strafbar und das kann zu teuren Abmahnungen oder zu empfindlichen Geldstrafen führen. Lass also lieber die Finger davon, auf Google und YouTube nach Bildern und Videos Ausschau zu halten, die du auf deinen Computer herunterladen möchtest.

Wenn du für deine Hausaufgabe unbedingt Bilder benötigst, dann mache diese entweder mit deiner eigenen Kamera, denn dann besitzt du auch die Rechte an diesem Foto (beachte aber, dass du keine Personen ohne deren Einwilligung fotografieren darfst) oder halte im Internet Ausschau nach Bildern unter Creative Commons Lizenz – kurz CC:

#### **https://search.creativecommons.org/**

Materialien, die unter einer solchen Lizenz veröffentlicht wurden, dürfen unter bestimmten Bedingungen nämlich von dir frei verwendet werden. Oft genügt es schon, den Namen des ursprünglichen Besitzers zu nennen. Doch wie findet man Material unter dieser Lizenz?

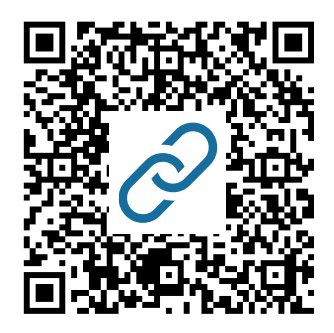

### **CC-Lizenzen**

#### **CC-BY: Namensnennung (Die beste Wahl!!!)**

CC-BY-SA: Namensnennung - Weitergabe unter gleichen Bedingungen CC-BY-ND: Namensnennung - Keine Bearbeitung CC-BY-NC: Namensnennung - Keine kommerzielle Verwendung erlaubt CC-BY-NC-SA: Namensnennung - keine kommerzielle Verwendung - Weitergabe unter gleichen Bedingungen CC-BY-ND-NC: Namensnennung - keine Bearbeitung - nicht kommerziell

## **Arbeitsauftrag**

6 Du hast den **Text "***Kopieren verboten***"** aufmerksam gelesen? Entscheide, ob die Behauptung wahr oder falsch ist!

Bilder im Internet zu suchen und anzusehen oder Musik auf YouTube anzuhören, ist strafbar.

 $\bigcirc$  Wahr

 $\bigcap$  Falsch

Es ist auch verboten, sich Bilder und Videos auf seinen Computer herunterzuladen und sie zum Beispiel für eine Hausaufgabe zu verwenden.

 $\bigcirc$  Wahr

 $\bigcap$  Falsch

Du verletzt damit das Recht auf das geistige Eigentum des Erstellers.

 $\bigcirc$  Wahr

 $\bigcirc$  Falsch

Als Strafe winken dafür hohe Geldbeträge und ein lebenslanges Computerverbot.

 $\bigcirc$  Wahr

 $\bigcirc$  Falsch

Daher ist es besser, die Fotos selbst zu machen. Dadurch kannst du auch die Bilder von deiner letzten Party völlig legal auf Facebook stellen.

 $\bigcirc$  Wahr  $\bigcirc$  Falsch

Unter bestimmten Voraussetzungen ist es aber möglich, dennoch Bildmaterial legal verwenden zu können.

 $\bigcap$  Wahr

 $\bigcirc$  Falsch

Die legale Verwendung gilt für Bilder, die unter einer "Common People" Lizenz stehen.

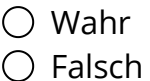

# **Arbeitsauftrag**

- 7 Diskutiere mit deinem Sitznachbarn über folgende Stichwörter und welche Probleme damit verbunden sind:
	- Urheberrecht
	- Persönlichkeitsrecht
	- Datenschutz
	- Cyberkriminalität
	- Cybermobbing

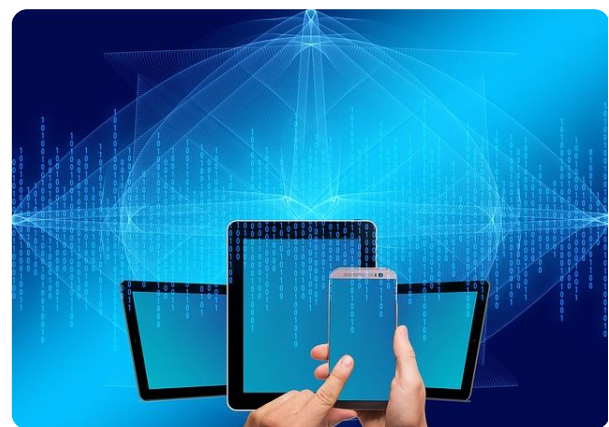

Pixabay-Lizenz - pixabay.com

8 Schreibt die Ergebnisse eurer Diskussion stichwortartig in euer Deutschheft!

# **Was du in diesem Modul gelernt haben solltest:**

#### CHECK-LISTE:

- $\Box$  einen QR-Scanner auf deinem Smartphone installieren und damit umgehen.
- □ einen Office365-Account anlegen.
- $\Box$  dich auf einer Lernplattform registrieren.
- die Erkenntnis, dass man Bilder aus dem Internet nur unter bestimmten Voraussetzungen verwenden darf.
- $\Box$  die Erkenntnis, dass man bei der Nutzung des Internets vorsichtig sein muss.

**Link-Tipps:** https://www.saferinternet.at https://community.eeducation.at/digicheck